**Futura Rok: 2012/2013 Kierunek: technik informatyk 351203**

**Semestr: II Przedmiot: Diagnostyka i naprawa urządzeń techniki komputerowej Nauczyciel: Mirosław Ruciński Termin realizowanych zajęć: 06-07.04.2013**

**Temat:** Rodzaje narzędzi do naprawy i diagnostyki sprzętu komputerowego. Rodzaje i charakterystyka oprogramowania do monitorowania pracy komputera osobistego. Rodzaje i charakterystyka oprogramowania do diagnostyki komputera osobistego. Metody monitorowania i diagnostyki komputera osobistego. Kody błędów uruchamiania i pracy systemu operacyjnego. Przyczyny i rodzaje awarii komputera osobistego.

#### **Diagnostyka i testowanie komputera**

**Rozwiązywanie problemów w systemie Windows za pomocą narzędzi systemowych** *Konfiguracja systemu polecenie (msconfig) – Ogólne – Rozruch – Usługi – Uruchomione - Narzędzia*

*Narzędzia:* Windows – informacje (wyświetla informacje o wersji systemu)

Informacje o systemie (wyświetla zaawansowane informacje o ustawieniach sprzętu i oprogramowania)

Przywracanie systemu (przywraca system komputera do wcześniejszego stanu)

Zarządzenie komputerem (wyświetl i konfiguruj ustawienia oraz składniki systemu)

Podgląd zdarzeń (wyświetla komunikaty monitorowania rozwiązywania problemów)

Właściwości systemu (wyświetla podstawowe informacje o ustawieniach systemu komputerowego)

Monitor wydajności (monitoruj niezawodność i wydajność komputerów lokalnych lub zdalnych)

Menadżer zadań (wyświetla szczegółowe informacje o programach i procesach uruchomionych na komputerze)

Edytor rejestru (wprowadź zmiany w rejestrze systemu Windows)

## *Konfiguracja systemu polecenie (msconfig)*

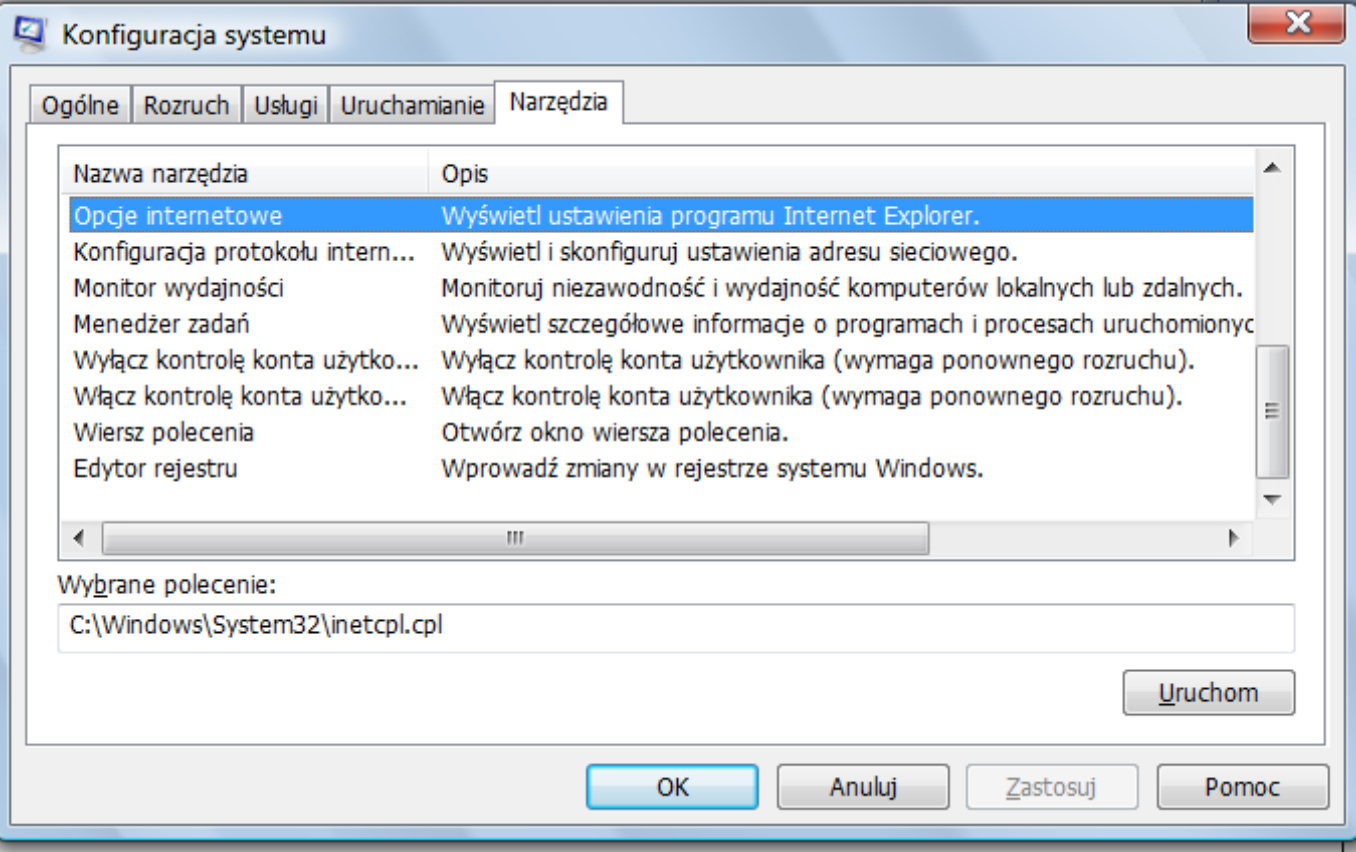

# *Informacje o systemie (msinfo32)*

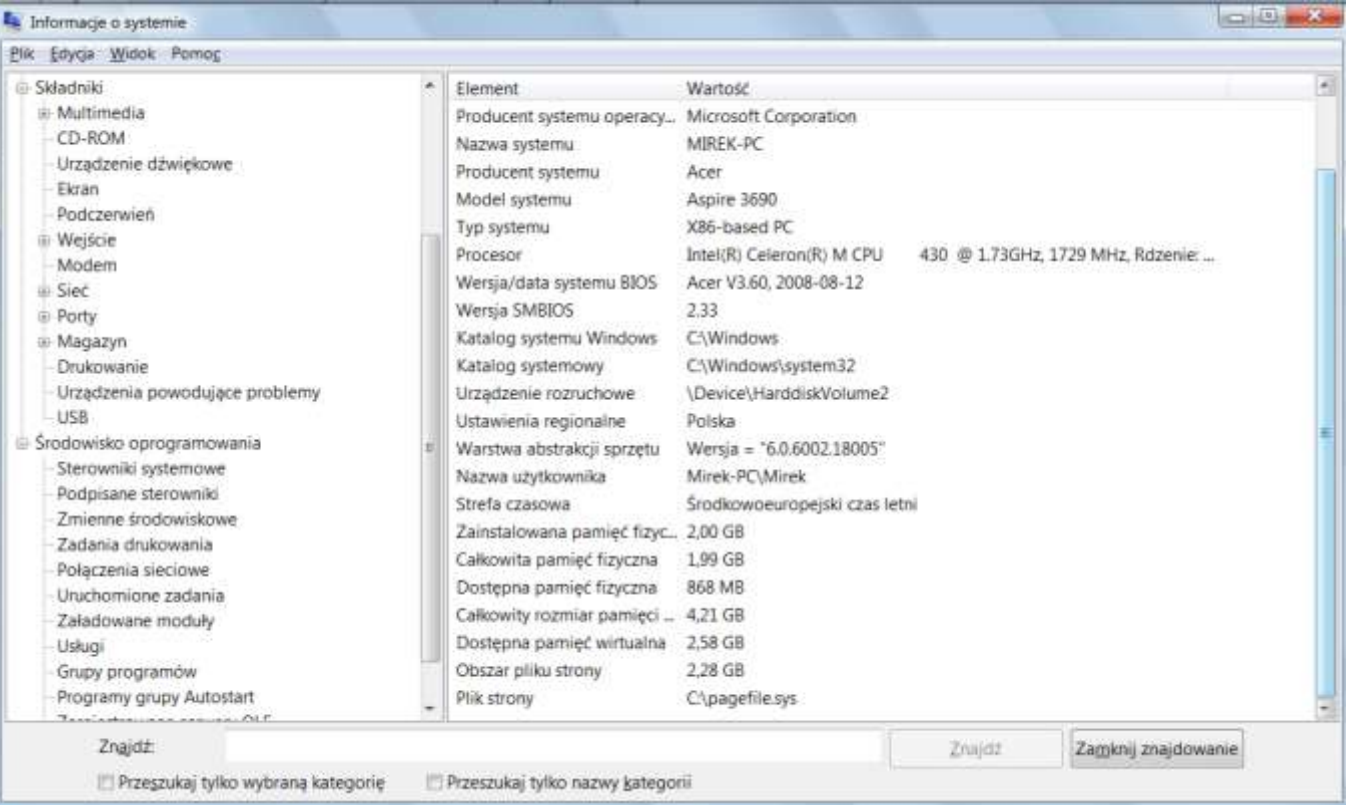

#### *Narzędzia plikowe i dyskowe*

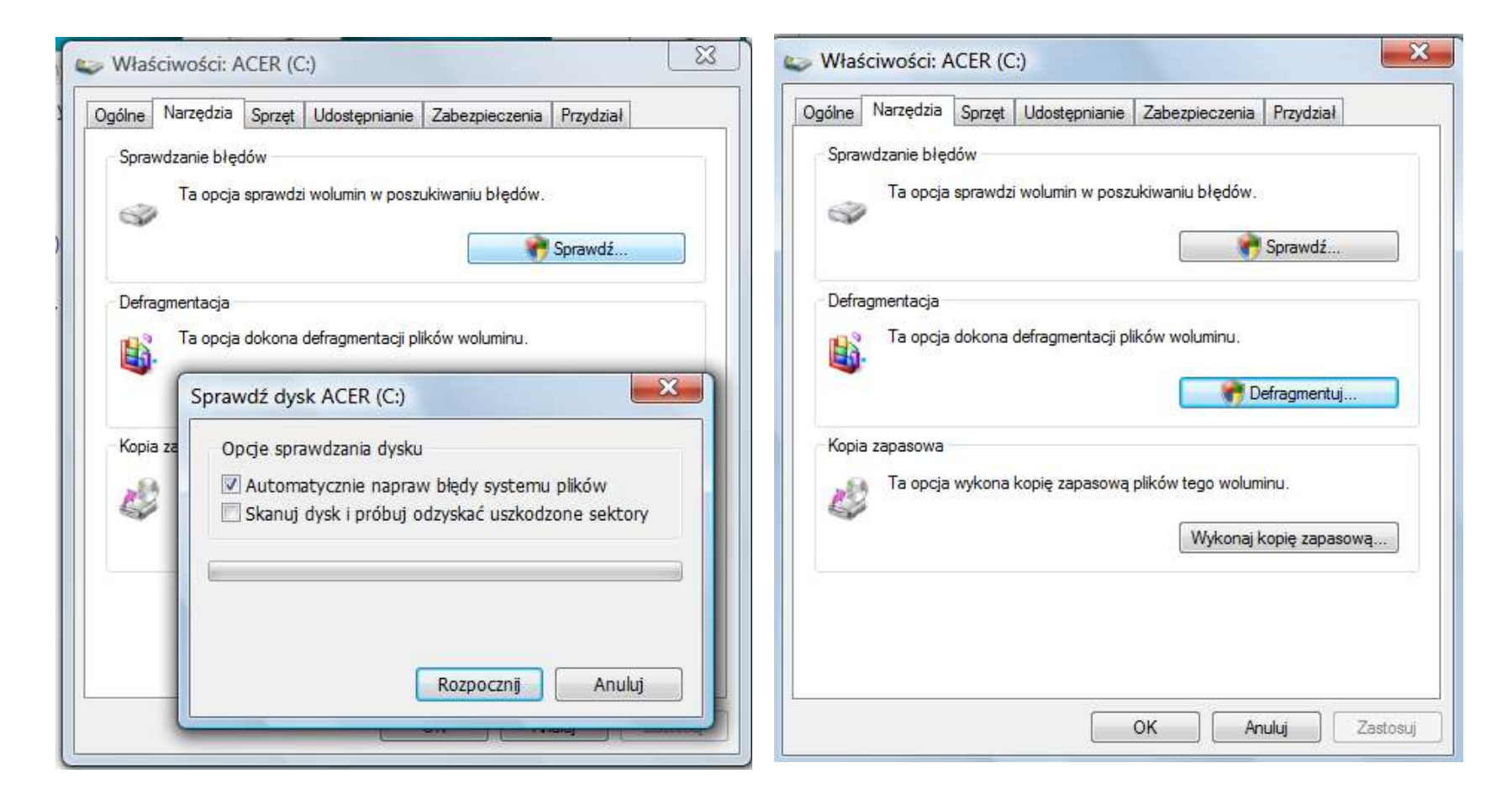

## *Narzędzie diagnostyczne Direct X (dxdiag)*

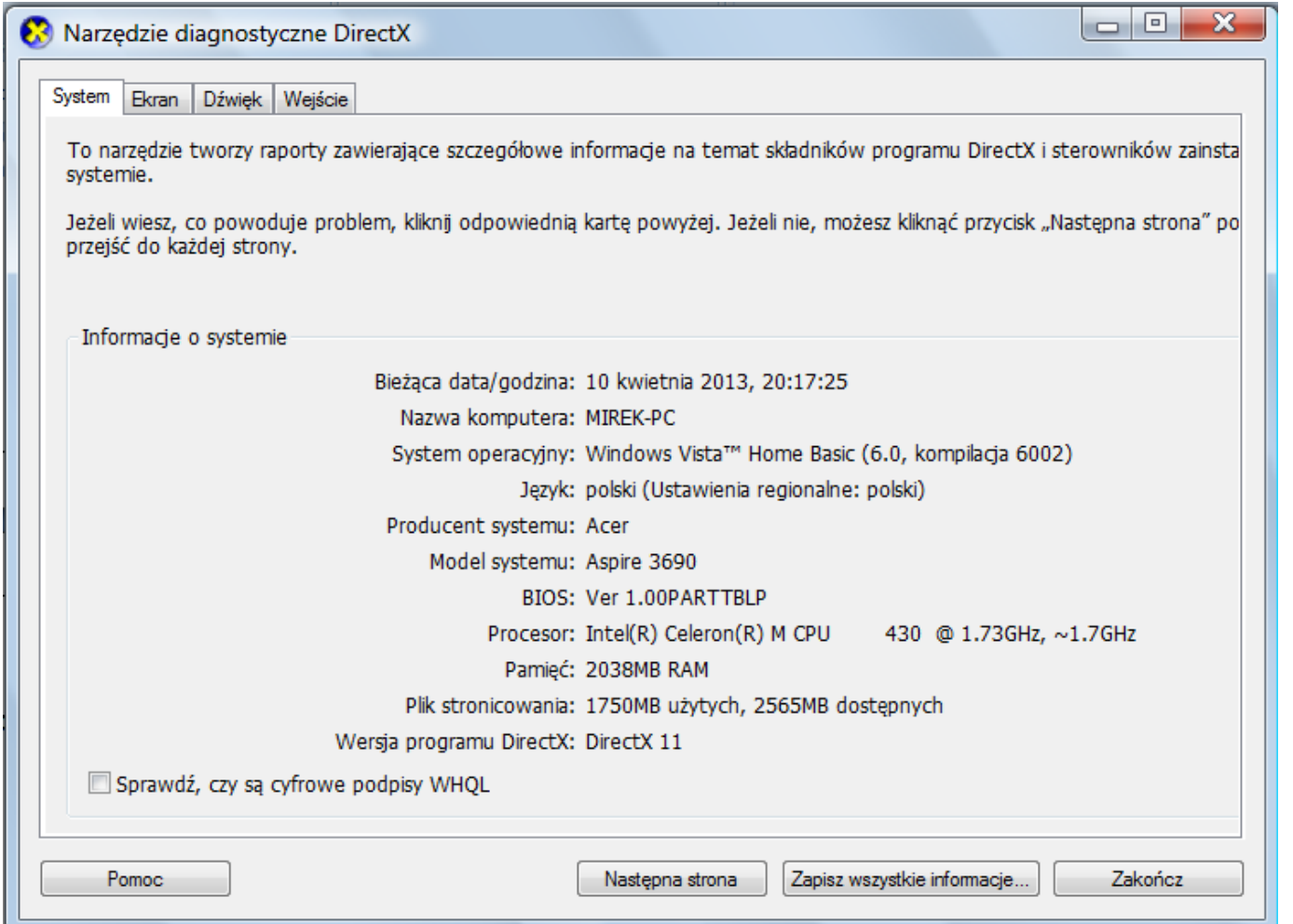

#### **Oprogramowanie diagnostyczne:**

#### *Zbieranie informacji na temat komputera*

**AIDA 32** - informacje o sprzęcie i systemie użytkownika. Program sugeruje, co należy zrobić aby podwyższyć wydajność systemu.

Strona www:<http://www.dobreprogramy.pl/AIDA32-Enterprise-System-Information,Program,Windows,11510.html>

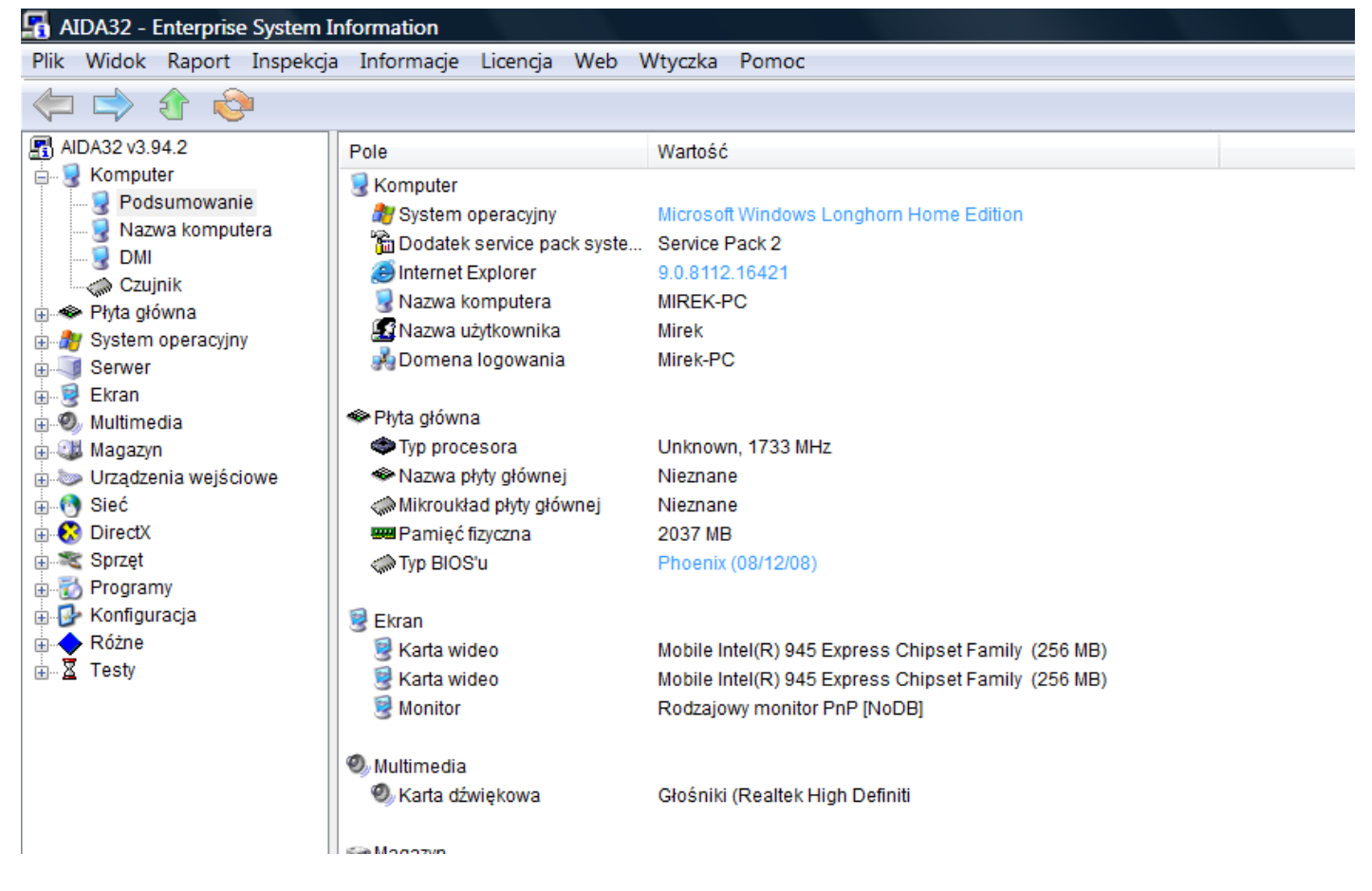

#### *Testery i diagnostyka pamięci RAM*

**Memtest86** - narzędzie do testowania pamięci RAM. Program przeprowadza kompleksowe sprawdzanie pamięci poprzez zapisywanie komórek, przesuwanie danych, testy adresów, itp. Do pobrania obraz ISO, który trzeba wypalić na płytę programem do nagrywania np. [Nero](http://www.programosy.pl/program,nero-download.html)

Strona www:<http://www.dobreprogramy.pl/Memtest86,Program,Windows,12556.html>

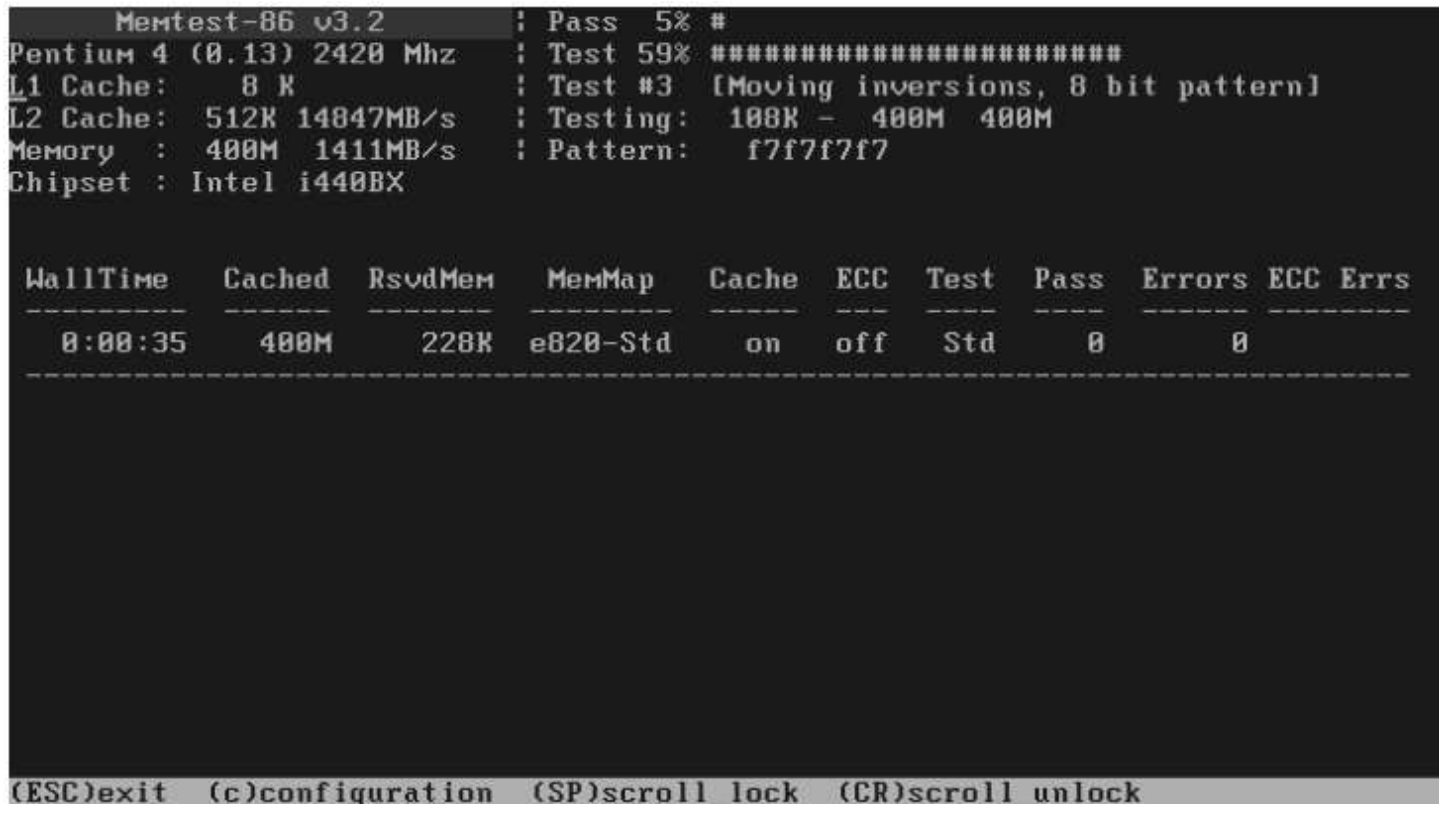

#### *Testery i diagnostyka procesora*

**Hot CPU Tester bada stabilność komputera -** Darmowym GOT CPU Tester Pro można przetestować stabilność systemu. Badana jest pamięć podręczna procesora oraz rozszerzenia poleceń, połączenie z chipsetem i pamięć główna, zarówno w trybie zapisu jak i odczytu danych. Program wystawia certyfikat komputerowi, który pomyślnie ukończył wszystkie testy. *Strona www - [http://download.chip.eu/pl/Hot-CPU-Tester-Pro-4.3\\_93358.html](http://download.chip.eu/pl/Hot-CPU-Tester-Pro-4.3_93358.html)*

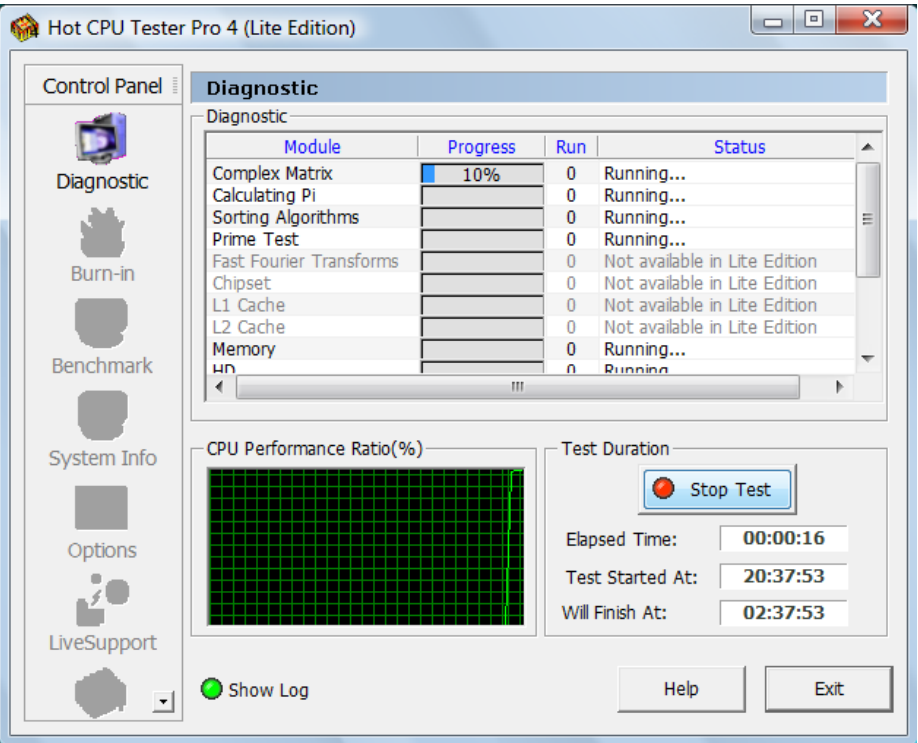

## *Bezpłatny program do szczegółowej identyfikacji zainstalowanego w komputerze modelu procesora, płyty głównej, chipsetu oraz pamięci.*

CPU-Z wyświetla informacje o modelu i nazwie procesora (wraz z nazwą kodową), rodzaju złącza, technologii wykonania, napięciu, wewnętrznej i zewnętrznej prędkości taktowania, mnożniku, wsparciu dla instrukcji multimedialnych, a także o dokładne dane na temat pamięci podręcznej cache. Ponadto program udostępnia równie szczegółowe informacje o płycie głównej (producent, model, wersja, model i data BIOSu, chipset, sensory itp.) i zainstalowanej pamięci (wielkość, szybkość, nazwa producenta, numer seryjny, data produkcji itp.).

**Strona www -** http://www.dobreprogramy.pl/CPUZ,Program,Windows,13047.html

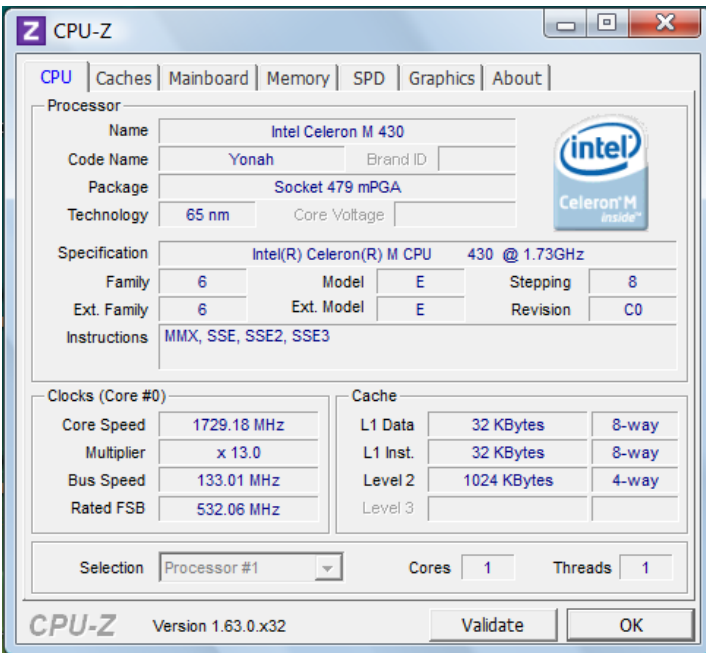

#### *Testowanie i diagnostyka dysku twardego*

**Bezpłatny program umożliwiający przetestowanie dysków twardych IDE i SCSI -** HD Tune sprawdza wydajność dysku mierzoną prędkościami transferów, czasem dostępu i użyciem procesora i prezentuje wyniki w formie wykresu graficznego oraz liczb. Podaje także szereg przydatnych informacji o dysku twardym m.in. pojemności, standardzie interfejsu, partycjach, buforze, wersji oprogramowania wewnętrznego (tzw. firmware), numeru seryjnego, aktualnej temperaturze, wsparciu S.M.A.R.T. itp.

#### **Strona www -** <http://www.dobreprogramy.pl/HD-Tune,Program,Windows,12177.html>

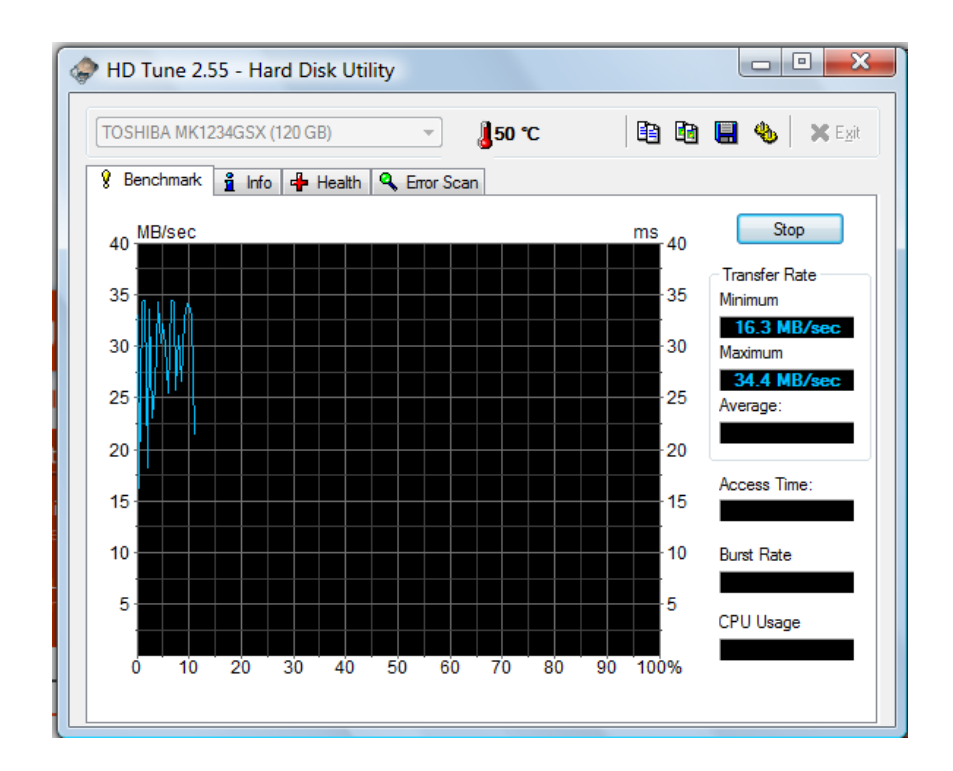

*Testowanie i diagnostyka karty graficznej -* 3DMark 11 benchmark, służący do testowania wydajności komputerów, głównie w kwestii wyświetlania grafiki trójwymiarowej i gier.

**Strona www** - http://www.dobreprogramy.pl/3DMark-11,Program,Windows,21900.html

### **Naprawa i diagnostyka komputerów**

**Diagnostyka przez eliminację podzespołów –** polega na ograniczeniu jego elementów do minimum

- 1. Procesor z zestawem chłodzenia
- 2. Płyta główna
- 3. Karta graficzna (w przypadku braku grafiki zintegrowanej)
- 4. Kość pamięci RAM
- 5. Zasilacz

**Diagnostyka przez wymianę podzespołów - polega** na podmianie podzespołów w celu zidentyfikowania uszkodzonego komponentu.

#### **Kody dźwiękowe błędów**

*Diagnostyka POST* w oparciu o sygnały dźwiękowe wydobywane przez głośnik systemowy lub kody odczytywane przez karty diagnostyczne POST.

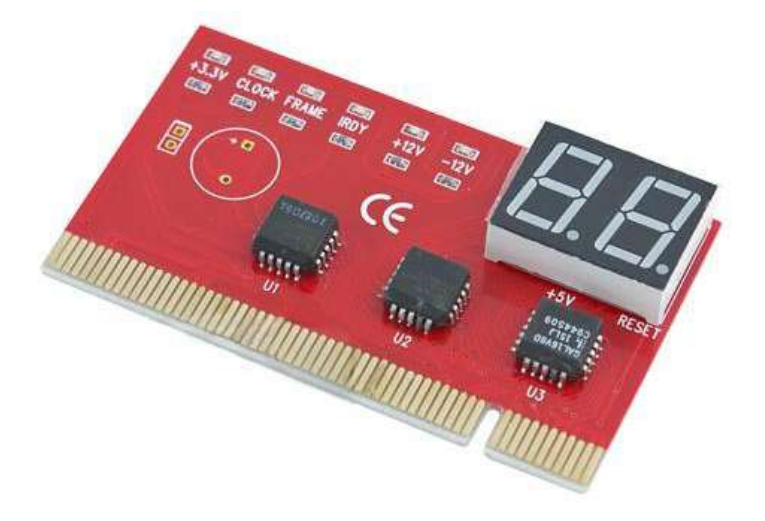

Karta diagnostyczna POST PCI do testowania błędów i stabilności płyt głównych.

- Zadaniem standardowej karty POST jest przechwycenie oraz wyświetlenie numeru wadliwie działającego modułu na wyświetlaczu LED w postaci 2 cyfrowej (255 kodów).
- Obsługuje najpopularniejsze biosy: Award, Ami, Phoenix 4.0, Tandy 3000
- Karta przechwytuje kody POST i wyświetla je na wyświetlaczu, dzięki czemu łatwo będziesz mógł określić przyczynę awarii.

*Przed testowaniem płyty głównej należy odłączyć wszystkie urządzenia zewnętrzne i karty rozszerzeń i jeśli test przejdzie pozytywnie podłączyć urządzenia w celu dalszej diagnostyki*.

**Sygnały dźwiękowe BIOS –** w zależności od producenta BIOS-u sygnały dźwiękowe mogą mieć różne znaczenie: długość i liczba piknięć wskazują na przyczynę błędu. Najpierw, więc musimy ustalić jaki BIOS znajduje się w naszym komputerze i co oznacza dany sygnał. Nazwa producenta BIOS-u wyświetla się przez chwilę u góry ekranu podczas uruchamiania komputera.

Podczas każdego uruchomienia komputera BIOS sprawdza wszystkie zamontowane w pececie [urządzenia](javascript:void(0)). BIOS jest prostym programem podstawowym peceta sterującym głównymi funkcjami komputera. Jeśli BIOS znajdzie błąd, za pomocą odpowiednich komunikatów na ekranie i sygnałów akustycznych informuje o tym [użytkownika.](javascript:void(0)) Aby uchronić komputer przed uszkodzeniem, BIOS wstrzymuje również uruchomienie systemu operacyjnego.

The period of the property period of the control of the control of the control of the EU

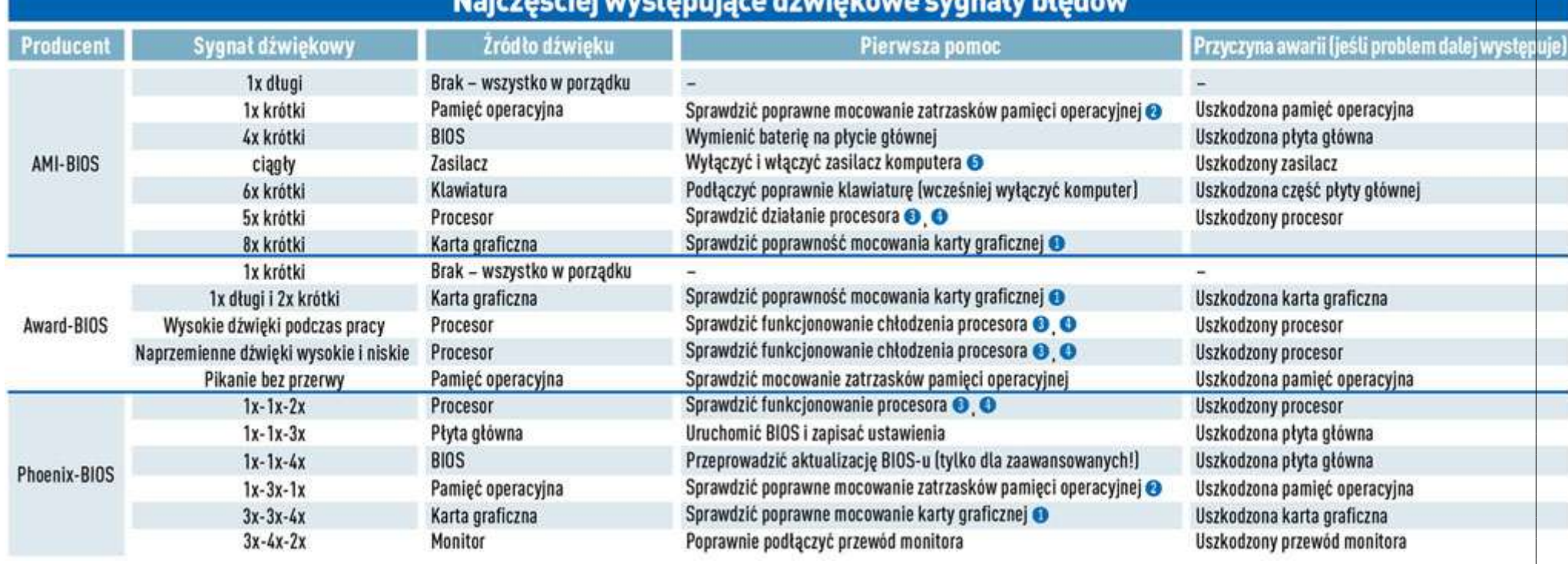

**Przyczyny i rodzaje awarii komputera osobistego** - Rozpoznaj i napraw usterkę

Strona www - <http://www.pcformat.pl/Rozpoznaj-i-napraw-usterke,a,138,strona,1>

- 1. Problemy powodowane awarią zasilania
- 2. Niestabilna praca komputera
- 3. Przegrzewanie się podzespołów komputera
- 4. Mostek północny płyty głównej
- 5. Zbyt głośno pracujące wiatraki

#### **Literatura:**

Urządzenia techniki komputerowej – Tomasz Kowalski

ABC Sam naprawiam komputer – Bartosz Danowski, Andrzej Pyrchla

### **Strona internetowa:**

<http://www.komputerswiat.pl/poradniki/sprzet/bios/2008/03/co-oznaczaja-sygnaly-dzwiekowe-z-komputera.aspx> <http://www.poradykomputerowe.pl/artykuly-pdf/usuwanie-trudnych-awarii-komputera.html?SYS=399> <http://www.pcformat.pl/Rozpoznaj-i-napraw-usterke,a,138>

<http://www.centrumdruku.com.pl/>

<http://srodowisko.wip.pl/odpady--opakowanie-i-oplata-produktowa/zasady-gospodarki-odpadami-niebezpiecznymi>

Opracował Mirosław Ruciński

e-mail: [nauczyciel.zsen@gmail.com](../../tematy%20sem%20II/nauczyciel.zsen@gmail.com)